# **Drop and Export Artwork**

### v3.0

For macOS 11+/Music v1.1+ Find more free AppleScripts and info on writing your own at dougscripts.com.

Drag-and-drop one or more audio files that contain embedded image metadata to export the image data as a JPEG or PNG file named using tag metadata from each file. Has options to save image files with the source audio files or as a batch in a single userselected folder.

For macOS 11 and later.

## **Installation:**

This script, "Drop and Export Artwork", , is an **AppleScript applet** and can be run by double-clicking its icon in the Finder. Thus, it can be installed anywhere you find it convenient to access. However, it is probably best accessed from the Script menu of the Music app from where it can be launched by clicking its name.

To make an AppleScript available in **the Music app's** Script menu, install it in the Music "Scripts" folder. This is located at [user name] / Library / Music / Scripts / . **Music** will look for AppleScripts in this folder.

The user Library directory may be hidden by default. To make it visible, hold down the Option key on your keyboard and select **Go > Library** from the Finder.

If the [user name] / Library / folder does not contain the "Music" folder or "Scripts" folder, then create them and put the script in the "Scripts" folder. AppleScripts will then appear in the Music app's Script menu and can be activated by selecting by name and clicking.

Be sure to also save this Read Me document in a safe and convenient place.

See the online Download FAQ for more info and video on downloading and installing AppleScripts.

## How to use:

Launch the script.

Drag-and-drop **one or more audio files** to the script's main window. The script only recognizes **MP3** and **M4A** (AAC) files. Files can be dropped in batches before processing is engaged

• **DO NOT** try to process hundreds and hundreds of files at once. The script will perform less efficiently as the number of files to process increases. Certainly *don't* try to process your entire audio file collection at once.

The script's main window will report how many of the dropped audio files contain serviceable image metadata:

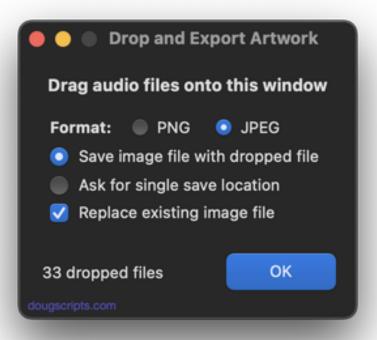

#### Save image files as:

Select PNG or JPEG. JPEGs will be encoded using "best", the highest quality.

#### Save location:

• Choose to either save each image in the same folder as the source audio file or to save **all exported images** to a **single** user-selected folder.

#### Replace same-named files:

• If a file with the same name as the image being exported already exists in the target folder, replace it (when **check marked**); when **un-checked** the image will **not** be exported to replace it.

#### File-naming:

• Each file ostensibly contains a nominal amount of text metadata and the script will attempt to construct a filename for each file's exported artwork image file in the form of

"Artist\_Album" by using extant metadata tags.

When the settings are appropriate, click the **OK** button. In a few moments, the available image data from the dropped files will be exported according to the settings. The main window will then be ready to receive additional dropped files.

## **Helpful Links:**

#### Information and download link for this script is located at:

https://dougscripts.com/itunes/scripts/ss.php?sp=mxdropandexportartwork

#### If you have any trouble with this script, please email me.

My name is Doug Adams support@dougscripts.com

Click on the underlined URL text:

- Doug's AppleScripts dougscripts.com
- Assign Shortcut Keys to AppleScripts
- Doug's RSS Feed **Recent site news**, **script additions and updates** (add link to your news reader)
- 30 Most Recent RSS Feed **Most recent new and updated scripts** (add link to your news reader)

#### **Version History:**

**v3.0** June 16, 2023 Fixes unusual issue when quit

**v2.2** October 21, 2019 Fixes unusual issue when quit

v2.1 October 18, 2019

- Fixes invalid parameter issue some users were seeing that prevented launch
- Additional Catalina accommodations

v2.0 October 12, 2019

- Accommodations for macOS 10.15 Catalina
- Performance and security enhancements

v1.0 May 2, 2018

- initial release

This doc last updated June 16, 2023

This software is released "as-is". By using it or modifying it you agree that its author cannot be held responsible or liable for any tragedies resulting thereof.

AppleScript, iTunes, Music, Apple TV, iPhone, iPad and iPod are registered trademarks of Apple Inc.